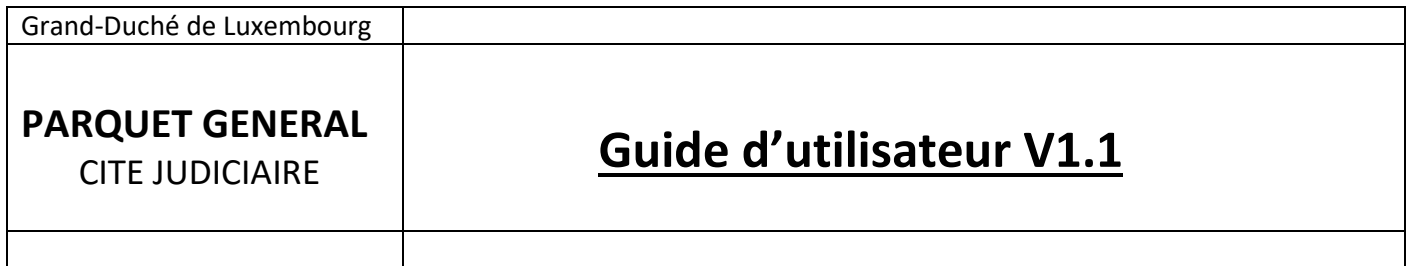

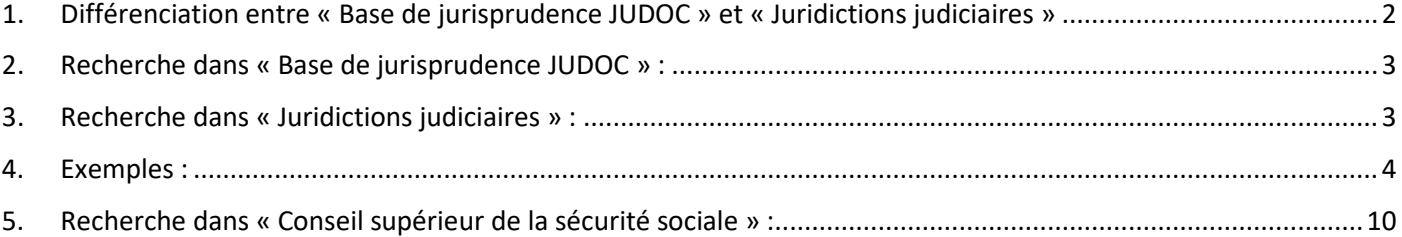

## <span id="page-1-0"></span>**1. Différenciation entre « Base de jurisprudence JUDOC » et « Juridictions judiciaires »**

## **JURISPRUDENCE**

La présente page permet de consulter des décisions de justice rendues par :

- > la Cour constitutionnelle
- > la Cour de cassation
- > les juridictions judiciaires
- > les juridictions administratives.

Les décisions reproduites ne sont que des copies informelles et ne font pas foi du contenu des minutes signées. Elles sont présentées sous une forme pseudonymisée au sens du Règlement général sur la protection des données.

La base de jurisprudence JUDOC contient des fiches de décisions de justice qui reproduisent les extraits de ces décisions présentant un intérêt juridique. La base de jurisprudence JUDOC présente l'avantage de comporter des métadonnées permettant de faire une recherche plus avancée.

La rubrique "Cour constitutionnelle" renvoie à l'intégralité des décisions rendues par la Cour constitutionnelle, telles que publiées au Mémorial A.

Les rubriques "Cour de cassation", "Juridictions judiciaires" et "Juridictions administratives contiennent des décisions intégrales en format PDF.

La rubrique "pour en savoir plus" regroupe des liens vers des sites d'autres juridictions, tant internationales que nationales, reprenant les décisions rendues par celles-ci, ainsi que vers des moteurs de recherche spécialisés.

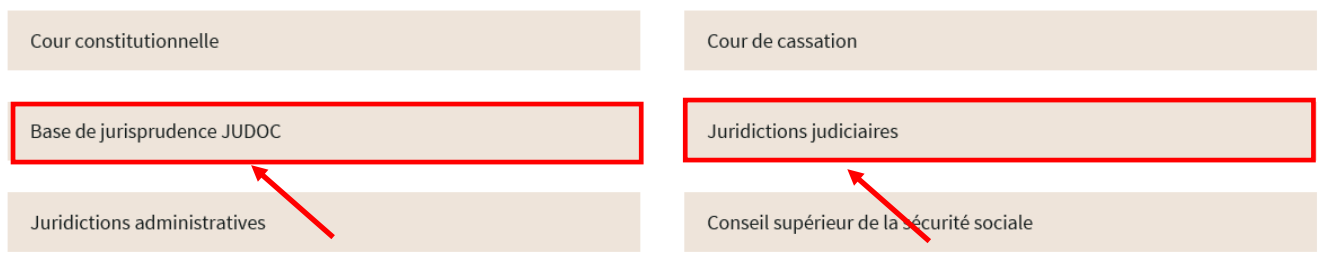

La « Base de jurisprudence JUDOC » contient des fiches de décisions de justice qui reproduisent les extraits de ces décisions présentant un intérêt juridique. La « base de jurisprudence JUDOC » présente l'avantage de comporter des métadonnées permettant de faire une recherche plus avancée.

La rubrique « Juridictions judiciaires » contient des décisions intégrales en format PDF.

Les rubriques « Base de jurisprudence JUDOC » ou « Juridictions judiciaires » vous permettent de faire une recherche exacte à l'aide des guillemets. Pour affiner la recherche, il est évidemment possible de combiner la recherche en utilisant les opérateurs logiques AND, OR, NOT, BUTNOT.

Les méthodes de recherche sont nombreuses : recherche par texte libre, par mots-clés, par juridiction, par date/période de décision. Une seule distinction entre le moteur de recherche « Base de jurisprudence JUDOC » et « Juridictions judiciaires » est à faire lorsque vous effectuez une recherche par le numéro de rôle ou de décision. Dans la catégorie « Jurisprudences JUDOC », vous tapez **role:** suivi d'un no de rôle (par exemple **role: 36485** ), de même pour une décision vous tapez **decision:** suivi d'un no de décision (par exemple **decision: 15/12** ). Dans la catégorie « Juridictions judiciaires » vous tapez que le numéro entre guillemets ; par exemple '**'36484'' ou ''15/12''**.

Si une décision statue sur plusieurs points en droit différents, il est possible que plusieurs fiches distinctes existent pour cette décision.

## **En résumé** :

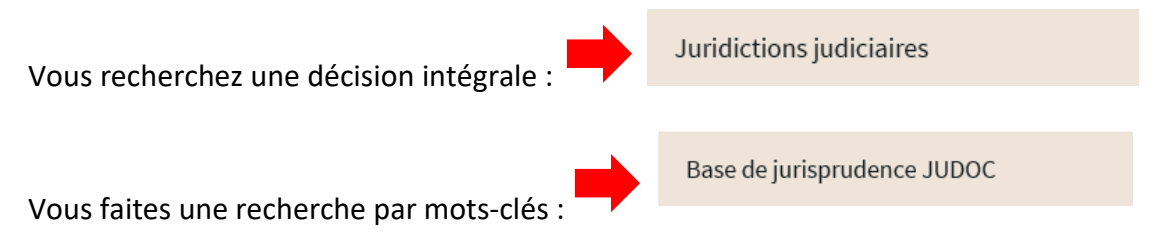

Vous faites une recherche par mots-clés et souhaitez obtenir la décision intégrale :

Base de jurisprudence JUDOC

Juridictions judiciaires

**Remarque** : Si vous ne trouvez pas la décision recherchée, il est possible de faire une demande écrite auprès du service de documentation juridique du parquet général. Ces demandes sont à envoyer à l'adresse e-mail suivante [credoc@justice.etat.lu](mailto:credoc@justice.etat.lu) . Il est indispensable de préciser la date de décision et le numéro de rôle de la décision recherchée.

## <span id="page-2-0"></span>2. **Recherche dans « Base de jurisprudence JUDOC » :**

La recherche dans « Base de jurisprudence JUDOC » vous permet d'effectuer une :

- 1) Recherche exacte à l'aide des guillemets
- 2) Recherche par texte libre
- 3) Recherche par date/période de décision
- 4) Recherche par juridiction
- 5) Recherche par numéro de rôle / numéro de décision (par exemple role**: 36485** ; **decision: 15/12** )
- 6) Recherche combinée avec les opérateurs logiques (OR ; AND ; NOT ; BUTNOT)

## <span id="page-2-1"></span>3. **Recherche dans** « **Juridictions judiciaires » :**

La recherche dans « Juridictions judiciaires » vous permet les mêmes fonctionnalités :

- 1) Recherche exacte à l'aide des guillemets
- 2) Recherche par texte libre
- 3) Recherche par date/période de décision
- 4) Recherche par juridiction
- 5) Recherche par numéro de rôle / numéro de décision (par exemple **''36485'' ; ''15/12''**)
- 6) Recherche combinée avec les opérateurs logiques (OR ; AND ; NOT ; BUTNOT)

## <span id="page-3-0"></span>4. **Exemples :**

- 1. Si vous avez fait une recherche par mots-clés dans « Base de jurisprudence JUDOC » et vous souhaitez ensuite obtenir la décision intégrale :
	- a) Vous faites d'abord votre recherche dans « Base de jurisprudence JUDOC » par mots-clés et vous ouvrez la fiche JUDOC :

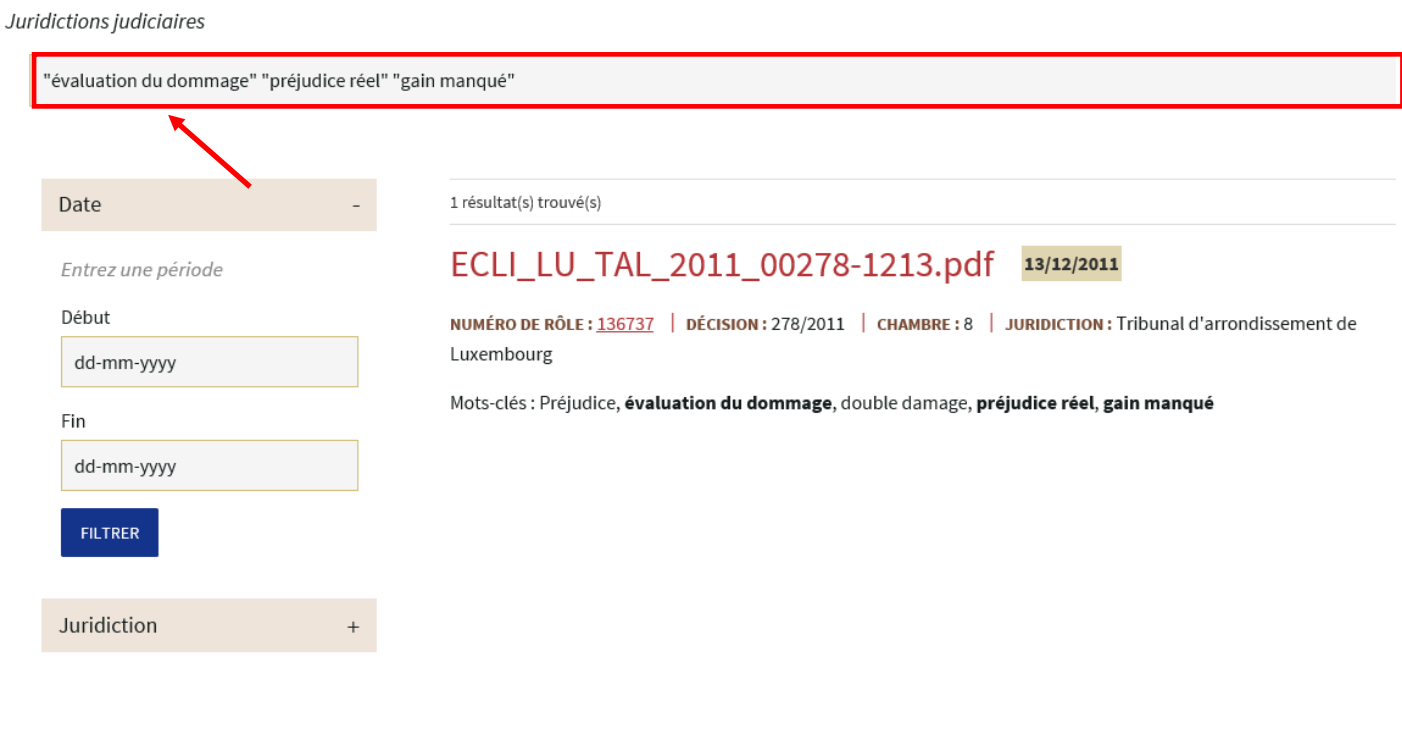

# **Fiche JUDOC**

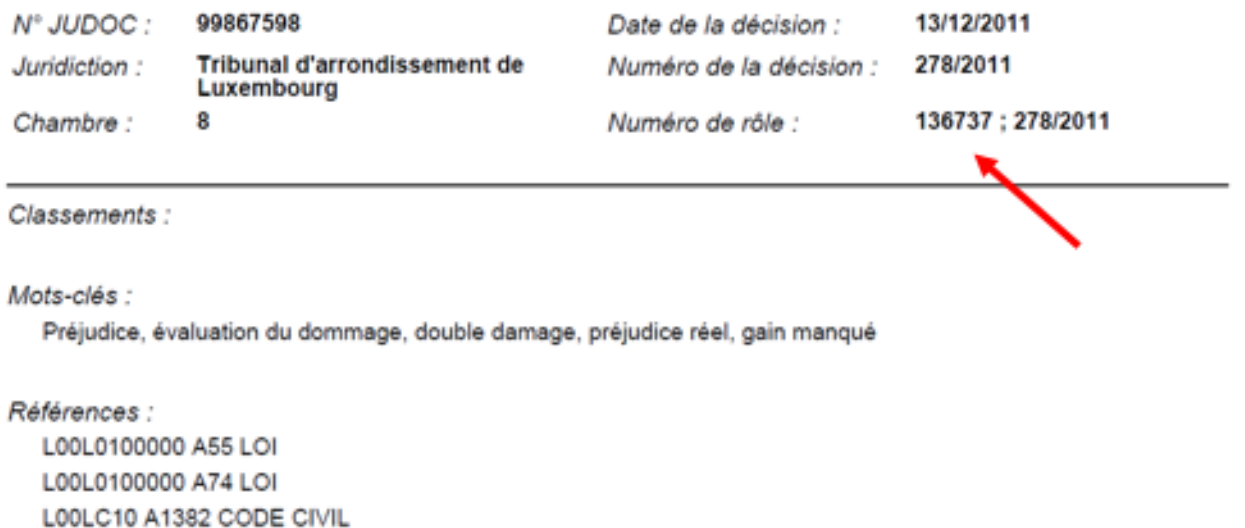

Sommaire :

b) Notez en suite le no de rôle, ici : 136737

c) Ensuite, vous devez cliquer sur « Jurisprudence » afin de pouvoir consulter la catégorie « Juridictions judiciaires » :

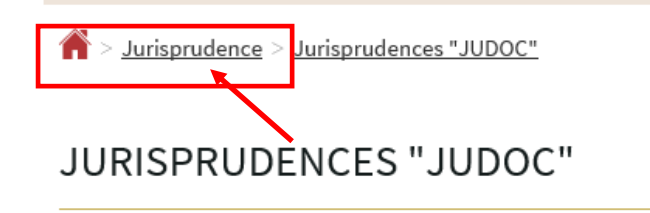

Juridictions judiciaires

#### > la Cour constitutionnelle

- > la Cour de cassation
- > les juridictions judiciaires
- > les juridictions administratives.

Les décisions reproduites ne sont que des copies informelles et ne font pas foi du contenu des minutes signées. Elles sont présentées sous une forme pseudonymisée au sens du Règlement général sur la protection des données.

La base de jurisprudence JUDOC contient des fiches de décisions de justice qui reproduisent les extraits de ces décisions présentant un intérêt juridique. La base de jurisprudence JUDOC présente l'avantage de comporter des métadonnées permettant de faire une recherche plus avancée.

La rubrique "Cour constitutionnelle" renvoie à l'intégralité des décisions rendues par la Cour constitutionnelle, telles que publiées au Mémorial A.

Les rubriques "Cour de cassation", "Juridictions judiciaires" et "Juridictions administratives contiennent des décisions intégrales en format PDF.

La rubrique "pour en savoir plus" regroupe des liens vers des sites d'autres juridictions, tant internationales que nationales, reprenant les décisions rendues par celles-ci, ainsi que vers des moteurs de recherche spécialisés.

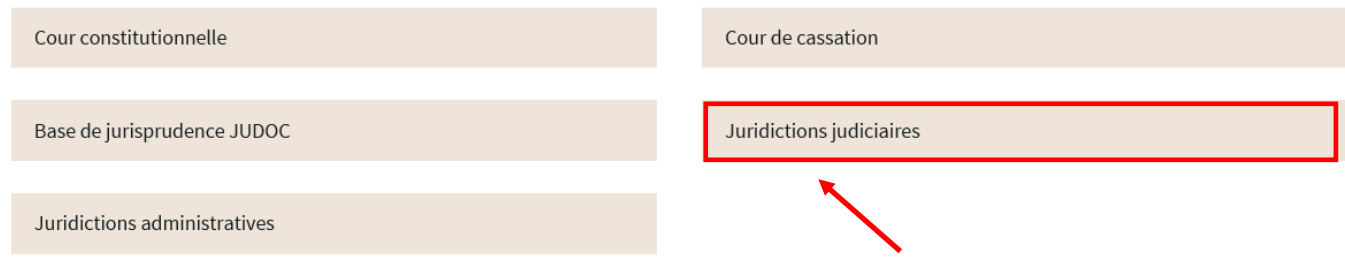

d) et recherchez selon le numéro du rôle par des guillemets exacts :

### **JURIDICTIONS JUDICIAIRES**

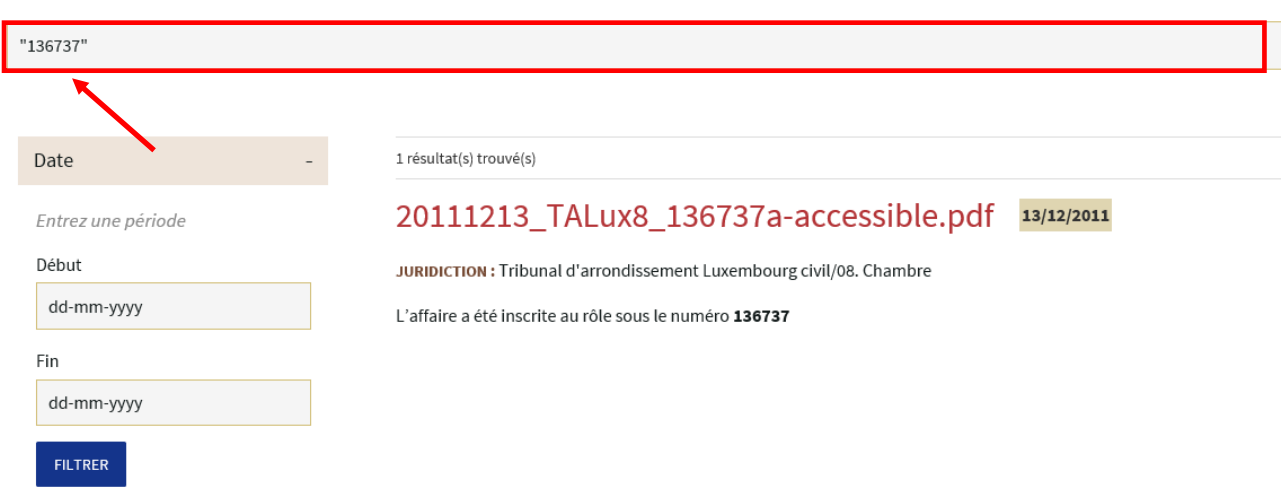

2. Le moteur de recherche « Base de jurisprudence JUDOC » ou « Juridictions judiciaires » vous permet

d'effectuer une recherche exacte à l'aide des guillemets :

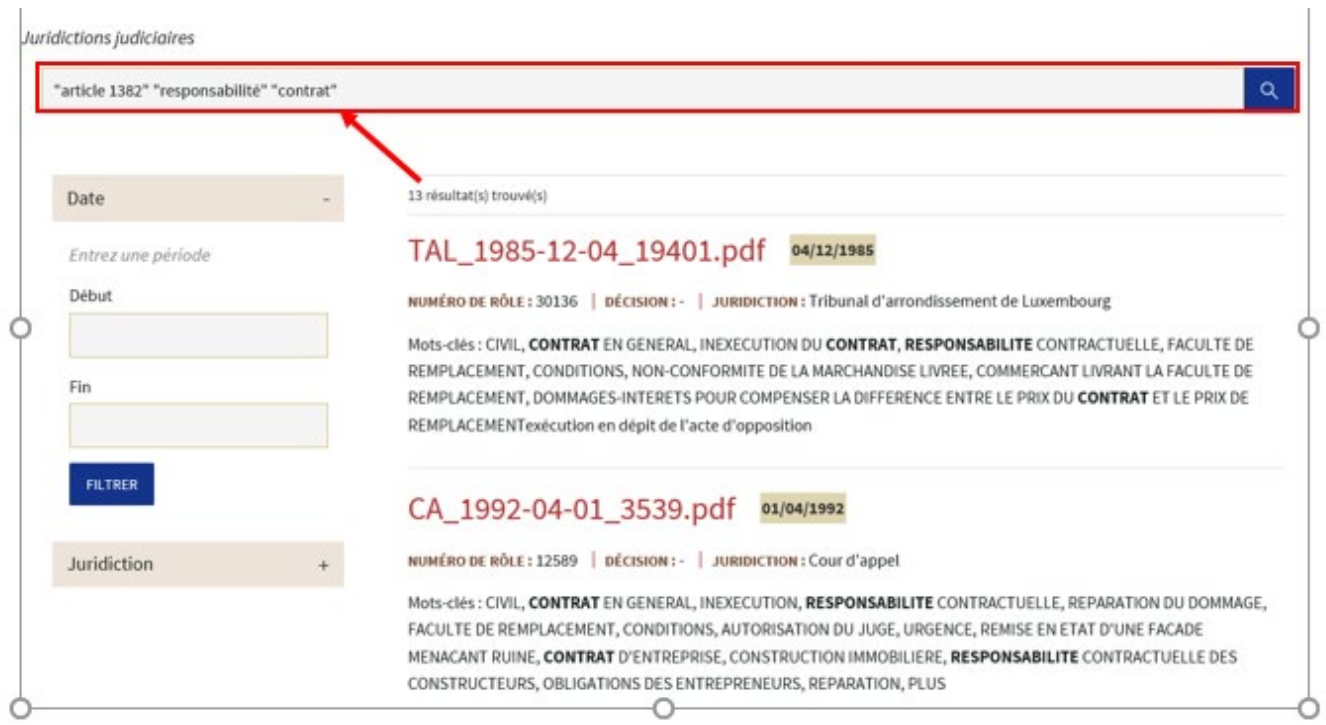

3. Vous pouvez affiner la recherche en cliquant sur « Juridiction » :

#### Juridictions judiciaires

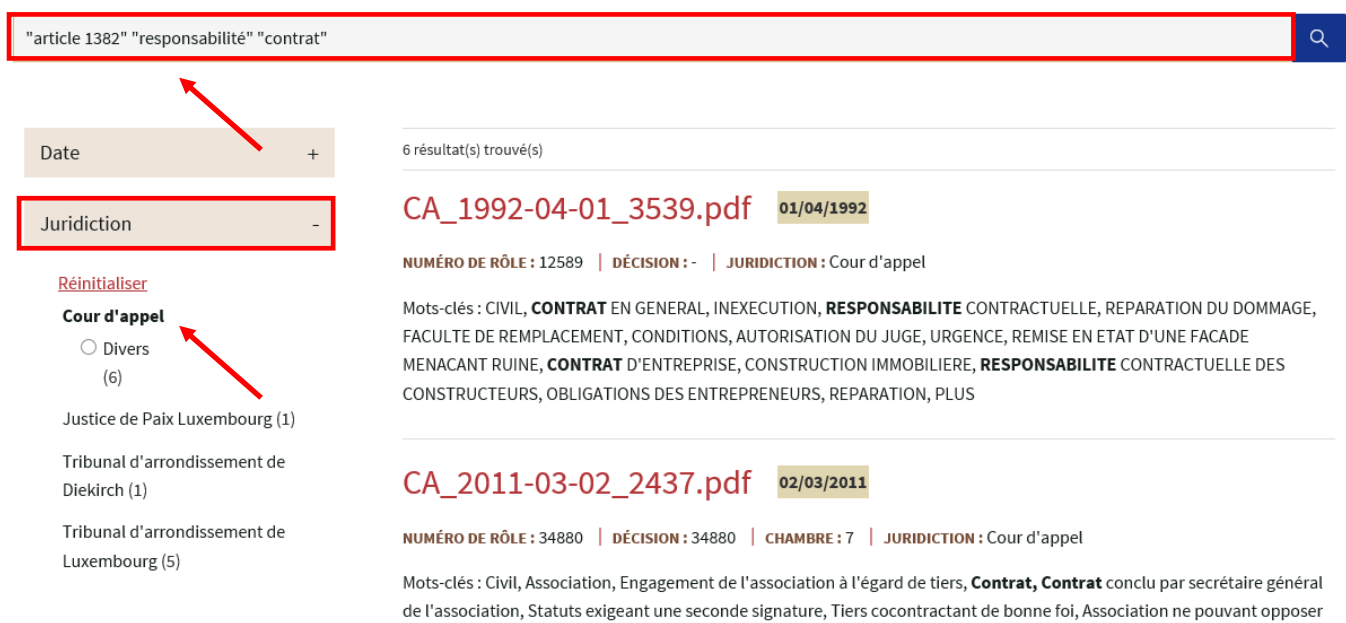

ses statuts ou tiers, Contrat valablement concluSommaire : Selon une jurisprudence unanime et bien assise l'

4. Le moteur de recherche « Base de jurisprudence JUDOC » ou « Juridictions judiciaires » vous permet

d'effectuer une recherche par période de temps (date début- Date fin) ou par date précise :

## JURISPRUDENCES "JUDOC"

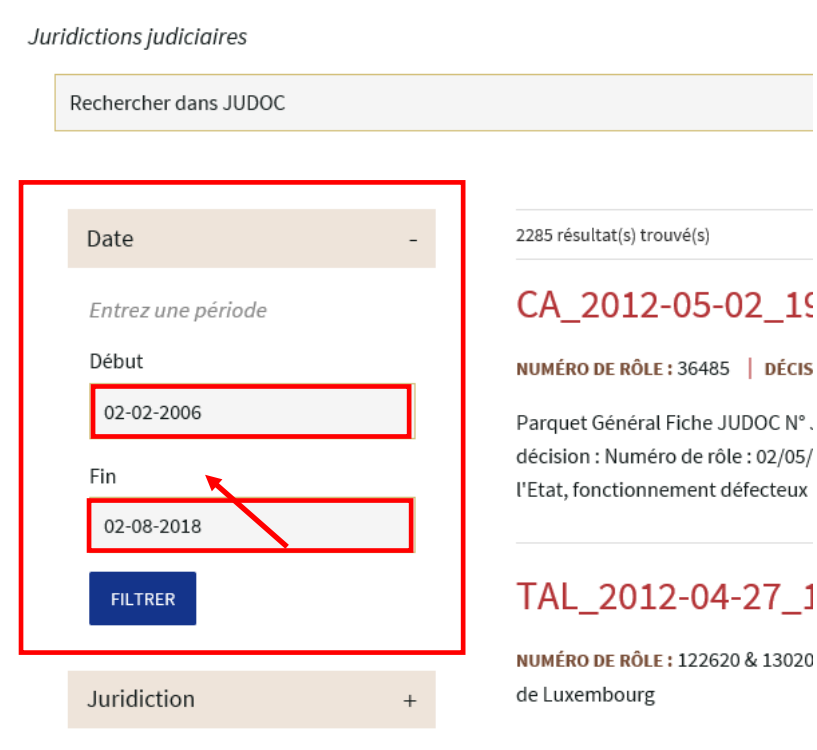

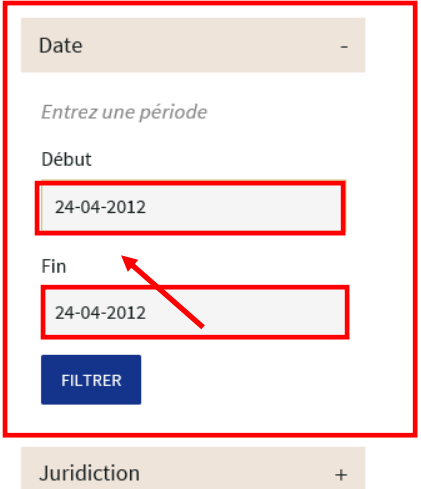

### 1 résultat(s) trouvé(s)

## ECLI\_LU\_TAD\_2012\_00052-0424.pdf 24/04/2012

NUMÉRO DE RÔLE : 15972 | DÉCISION : 52/2012 | JURIDICTION : Tribunal d'arrondissement de Diekirch

Parquet Général Fiche JUDOC N° JUDOC : Juridiction : Chambre : 99866958 Tribunal d'arrondissement de Diekirch S documentation Date de la décision : 24/04/2012 Numéro de la décision : 52/2012 Numéro de rôle : 15972 ; 52/2012 Classements : Mots-clés : procédure civile, assignation - acte d'appel, indications requises à peine de nullité,

5. Le moteur de recherche « Base de jurisprudence JUDOC » vous permet d'effectuer une recherche par un numéro de rôle :

Juridictions judiciaires

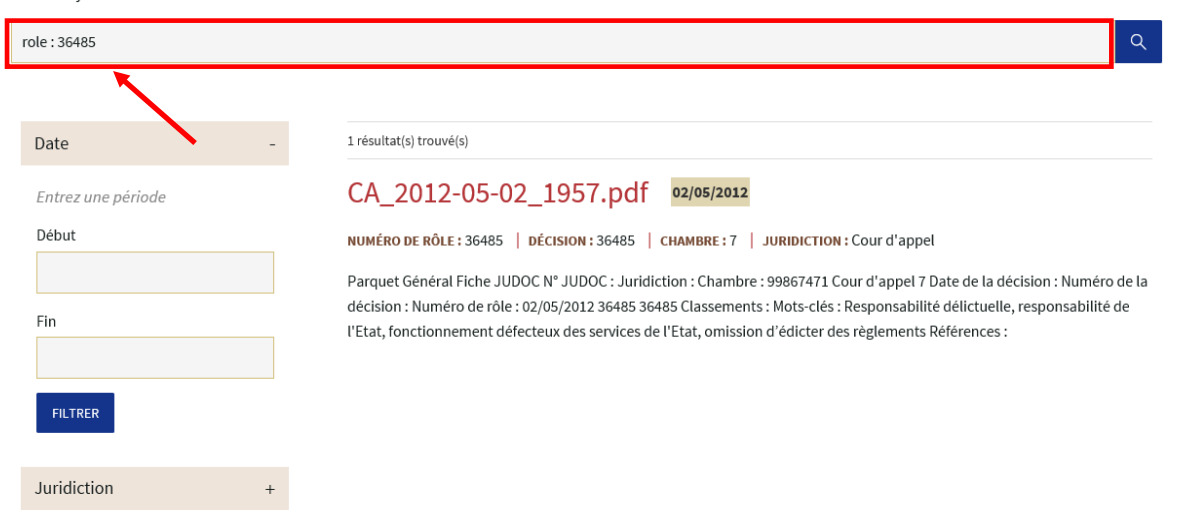

6. Le moteur de recherche « Base de jurisprudence JUDOC » vous permet d'effectuer une recherche par le

numéro de décision :

Juridictions judiciaires

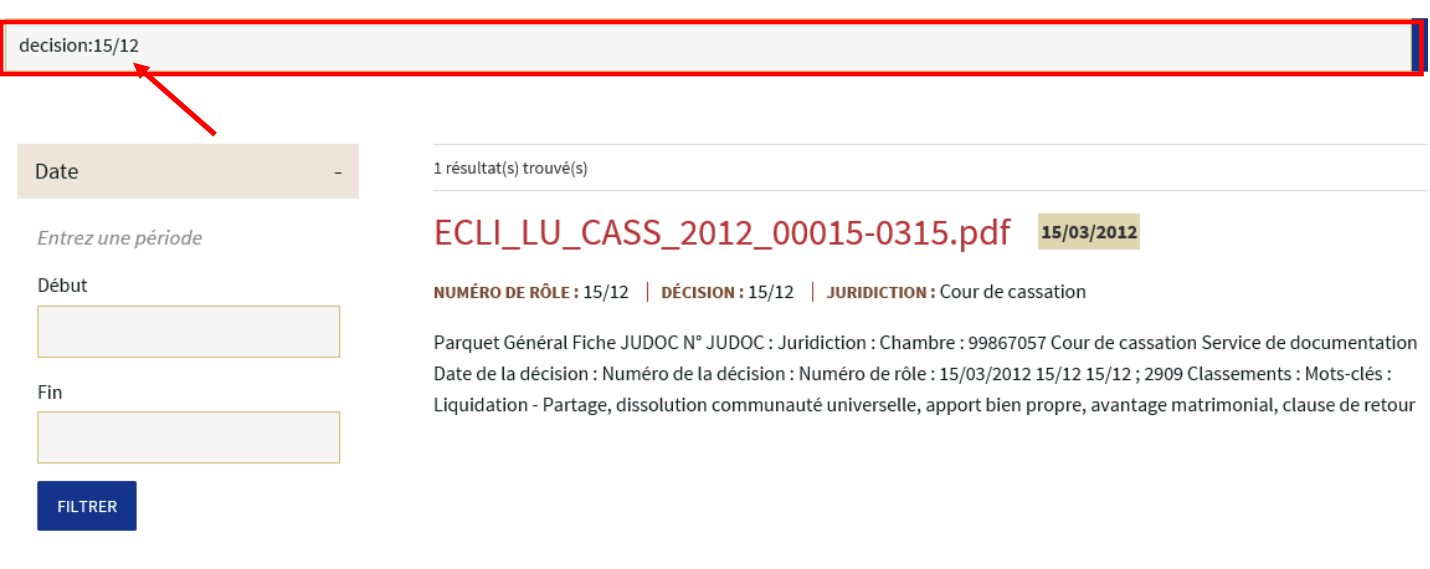

7. Le moteur de recherche « Base de jurisprudence JUDOC » vous permet d'effectuer une recherche

combinée par mots-clés et par une période de date de décisions (date début à date fin) :

## BASE DE JURISPRUDENCE JUDOC

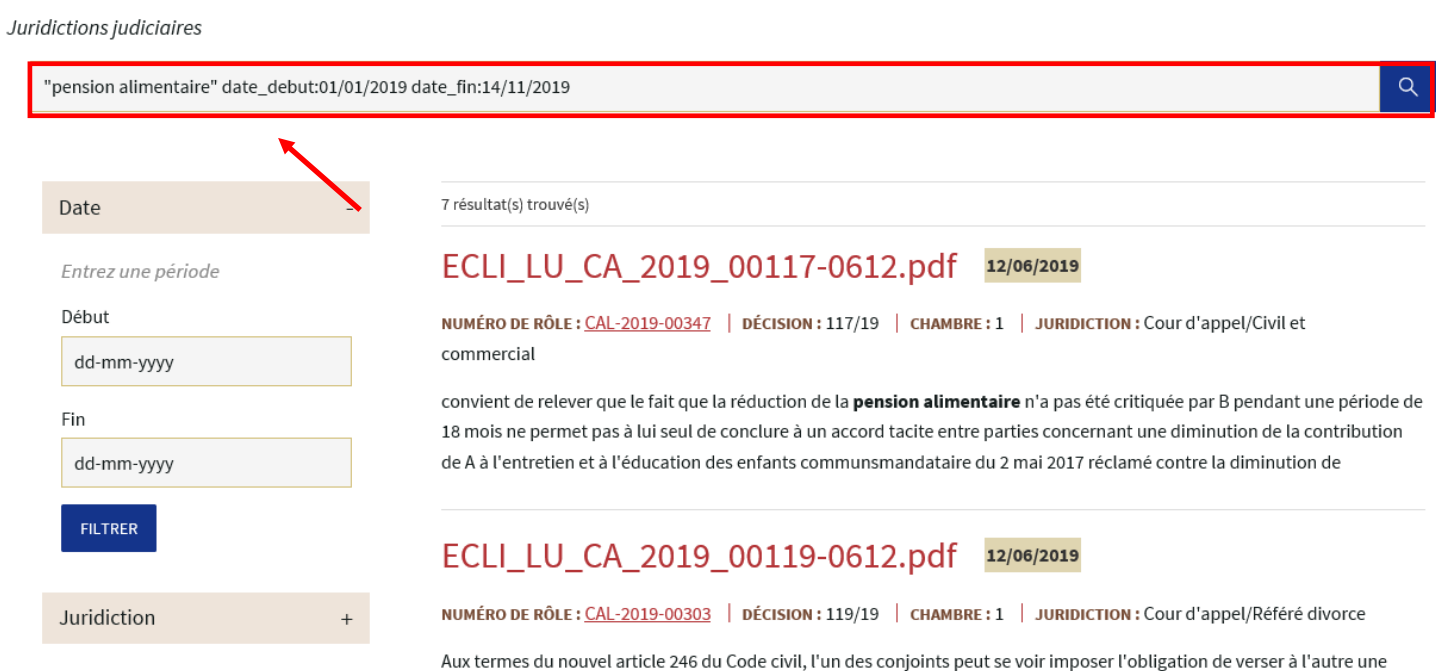

<span id="page-8-0"></span>pension alimentaireAucun reproche à cet égard ne saurait donc être fait à B. Contrairement aux conclusions d'A, les sommes prélevées par l'épouse sur le compte commun lors de son départ du domicile familial ne sauraient être

## **5. Recherche dans « Conseil supérieur de la sécurité sociale » :**

## **JURISPRUDENCE**

La présente page permet de consulter des décisions de justice rendues par :

- > la Cour constitutionnelle
- > la Cour de cassation
- > les juridictions judiciaires
- > les juridictions administratives.

Les décisions reproduites ne sont que des copies informelles et ne font pas foi du contenu des minutes signées. Elles sont présentées sous une forme pseudonymisée au sens du Règlement général sur la protection des données.

La base de jurisprudence JUDOC contient des fiches de décisions de justice qui reproduisent les extraits de ces décisions présentant un intérêt juridique. La base de jurisprudence JUDOC présente l'avantage de comporter des métadonnées permettant de faire une recherche plus avancée.

La rubrique "Cour constitutionnelle" renvoie à l'intégralité des décisions rendues par la Cour constitutionnelle, telles que publiées au Mémorial A.

Les rubriques "Cour de cassation", "Juridictions judiciaires" et "Juridictions administratives contiennent des décisions intégrales en format PDF.

La rubrique "pour en savoir plus" regroupe des liens vers des sites d'autres juridictions, tant internationales que nationales, reprenant les décisions rendues par celles-ci, ainsi que vers des moteurs de recherche spécialisés.

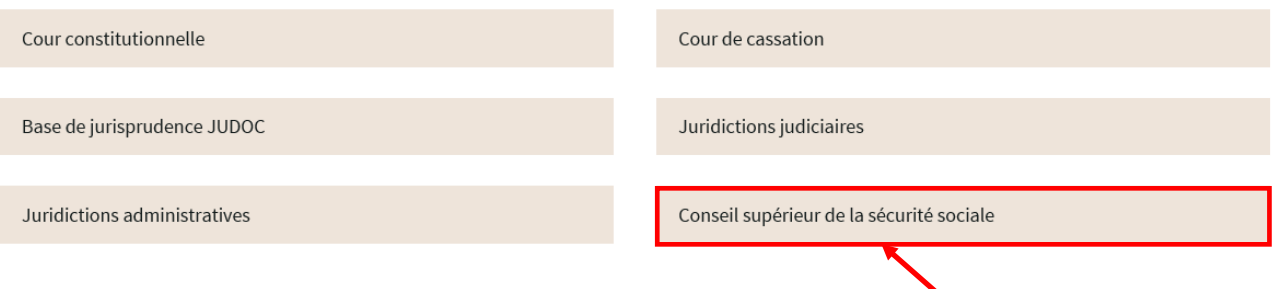

**1.** Le moteur de recherche « Conseil supérieur de la sécurité sociale » vous permet d'effectuer une recherche exacte à l'aide des guillemets :

## CONSEIL SUPÉRIEUR DE LA SÉCURITÉ SOCIALE

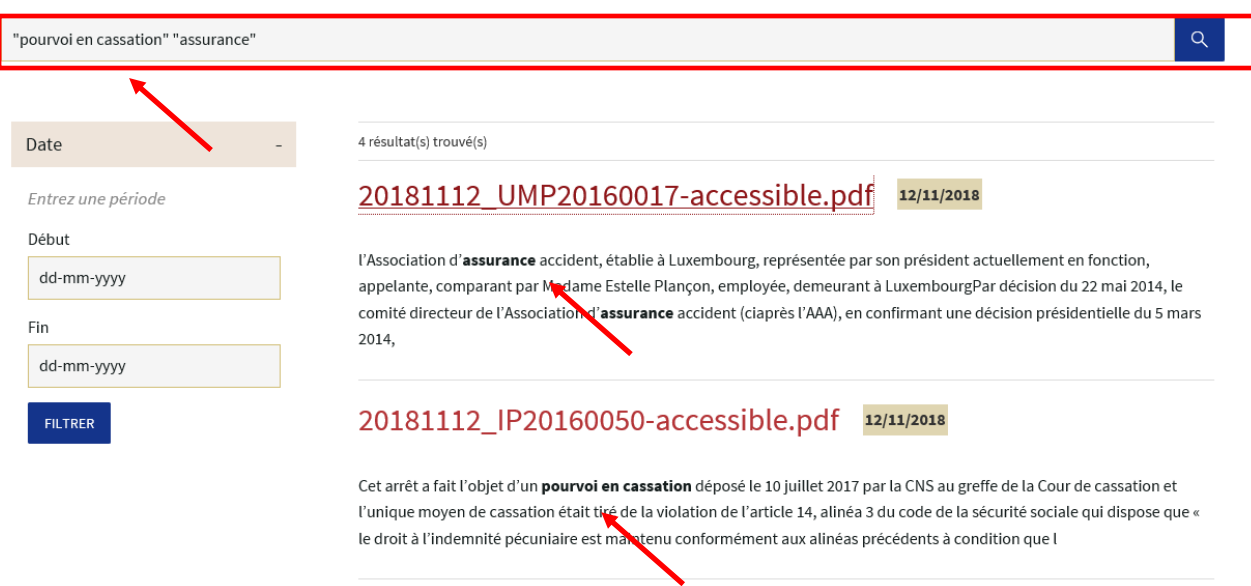

**2.** Le moteur de recherche « Conseil supérieur de la sécurité sociale » vous permet d'effectuer une recherche par le numéro de décision :

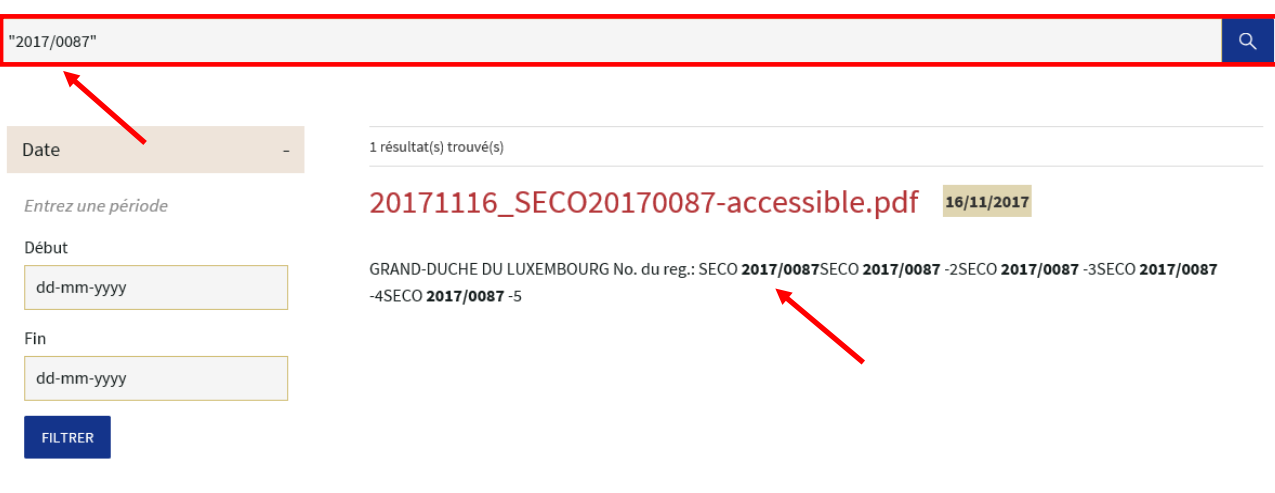

**3.** Le moteur de recherche « Conseil supérieur de la sécurité sociale » vous permet d'effectuer une recherche par période de temps (Date début- Date fin) ou par date précise :

## CONSEIL SUPÉRIEUR DE LA SÉCURITÉ SOCIALE

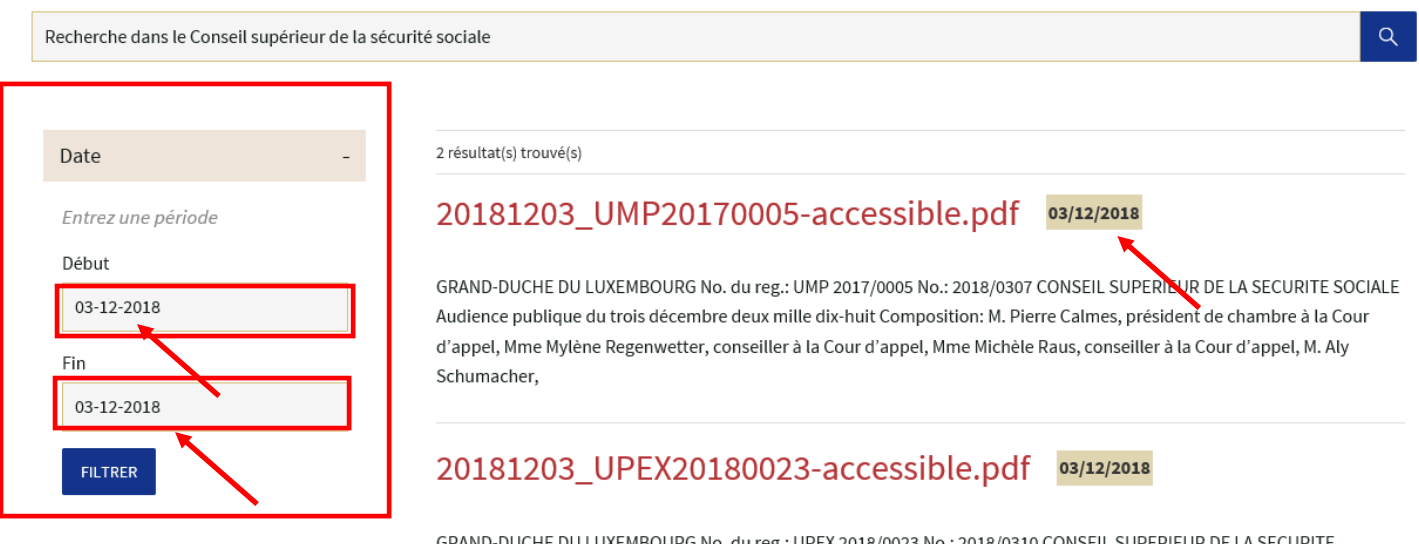

GRAND-DUCHE DU LUXEMBOURG No. du reg.: UPEX 2018/0023 No.: 2018/0310 CONSEIL SUPERIEUR DE LA SECURITE SOCIALE Audience publique du trois décembre deux mille dix-huit Composition: M. Pierre Calmes, président de chambre à la Cour d'appel, Mme Mylène Regenwetter, conseiller à la Cour d'appel, Mme Michèle Raus, conseiller à la Cour d'appel, M. Aly Schumacher

Recherche dans le Conseil supérieur de la sécurité sociale

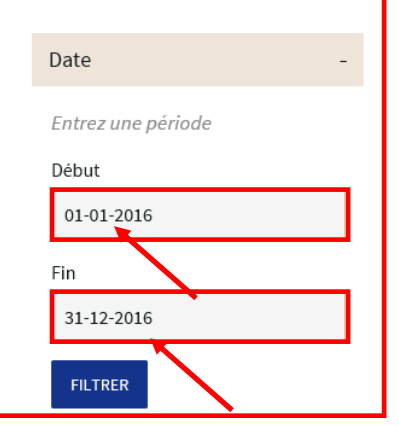

67 résultat(s) trouvé(s)

# 20161222\_PEI20160064-accessible.pdf 22/12/2016

GRAND-DUCHE DU LUXEMBOURG No. du reg.: PEI 2016/0064 No.: 2016/0280 CONSEIL SUPERIEUR DE LA SECURITE SOCIALE Audience publique du vingt-deux décembre deux mille seize Composition: Mme Marie-Laure Meyer, 1er conseiller à la Cour d'appel, Mme Carine Flammang, conseiller à la Cour d'appel, Mme Michèle Raus, conseiller à la Cour d'appel, M. Jean-Pierre

## 20161222\_PDIV20160072-accessible.pdf 22/12/2016

GRAND-DUCHE DU LUXEMBOURG No. du reg.: PDIV 2016/0072 No.: 2016/0272 CONSEIL SUPERIEUR DE LA SECURITE SOCIALE Audience publique du vingt-deux décembre deux mille seize Composition: Mme Marie-Laure Meyer, 1er conseiller à la Cour d'appel, Mme Carine Flammang, conseiller à la Cour d'appel, Mme Michèle Raus, conseiller à la Cour d'appel, M. Jean-Pierre

 $Q$